## **GooDocs**

Use the "**Small business inventory template"** to keep track of your small business inventory, track stocks and generate a supply list.

The table is divided into 2 blocks: **"Goods in stock"** - information about goods and their quantity in stock and **"Reorder information"** - information about goods to fulfill stocks.

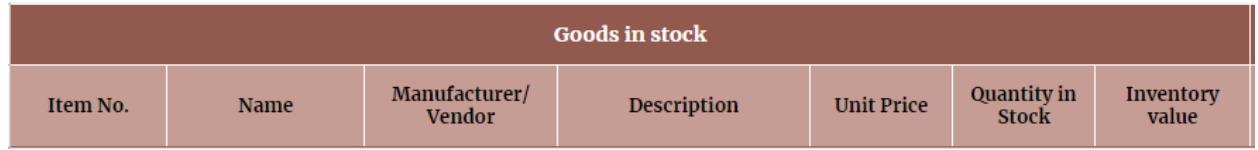

The "**Goods in stock**" block contains 7 columns:

- **"Item No" -** in this column, enter the item number of a specific product;
- "**Name**" enter the detailed name of the product in this column;
- **"Manufacturer/Vendor"** fill in the name of the manufacturer or supplier of this product;
- **"Description"** add a detailed description of the product in this column;
- **"Unit Price"** in this column, enter the factual purchase price of the unit of the product;
- **"Quantity in Stock"** enter the numerical value of the available quantity of goods in stock;
- **"Inventory value"** in this column, the total cost is calculated automatically based on the **"Unit Price"** and **"Quantity in Stock"** columns, but you can enter a different value manually as well.

Filling example below:

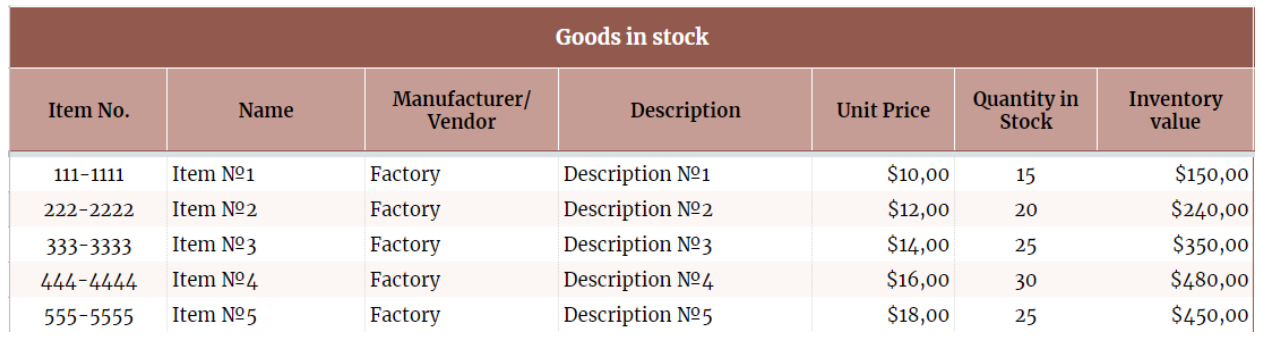

The **"Reorder information"** block consists of 9 columns:

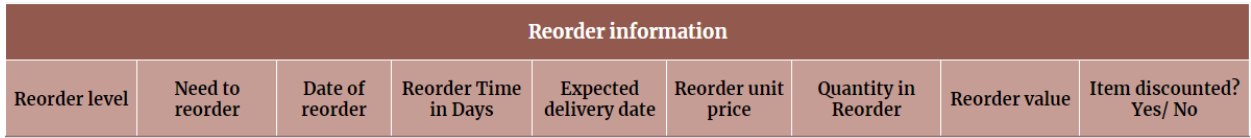

## **GooDocs**

- **- "Reorder level"** in this column, enter the minimum value of the remainder of the goods in stock, when it's necessary to make a new purchase to fill the stock;
- **- "Need to reorder"** this column can display 3 options:
	- ➢ The value **" "** in the cell means that the amount of product leftovers is below minimum and it is necessary to make a new order.
	- ➢ The value **"Not available"** in the cell is displayed in cases when the product is no longer available for order.
	- $\triangleright$  If the cell is empty, there is no need to make a new order for this product.
- **- "Date of reordering"** add the estimated date of ordering a new supply of goods;
- **- "Reorder Time in Days"** in this column, enter the usual duration of delivery of the goods from the supplier, days;
- **- "Expected delivery date"** the expected delivery date will be calculated automatically in this column;
- **- "Reorder unit price"** indicate the current price of the goods when ordering, because it may differ from the previous price;
- **- "Quantity in Reorder"** add the numerical value of the quantity of this product in a new order;
- **- "Reorder value"** in this column, the cost of the product in a new order will be calculated automatically;
- **- "Item discounted? Yes / No "** in this column, there are 2 options that can be selected from the drop-down list: **"Yes/No"**. If this product is no longer produced - check **"No"**. This will be displayed in the "**Need to reorder**" column.

Filling example below:

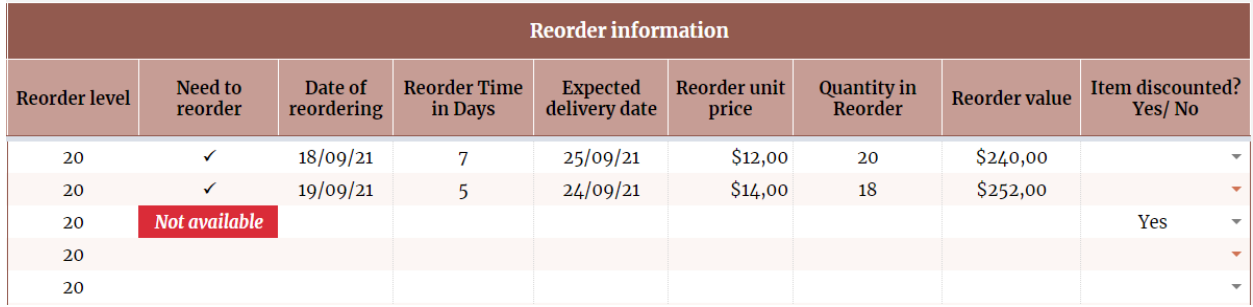